# **Benutzerhandbuch**

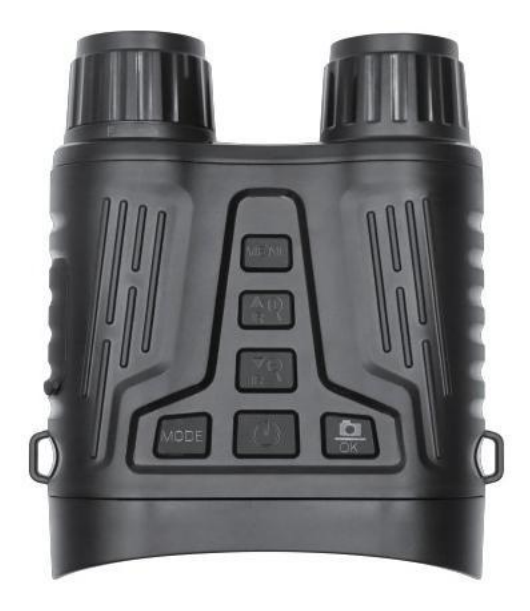

<span id="page-2-0"></span>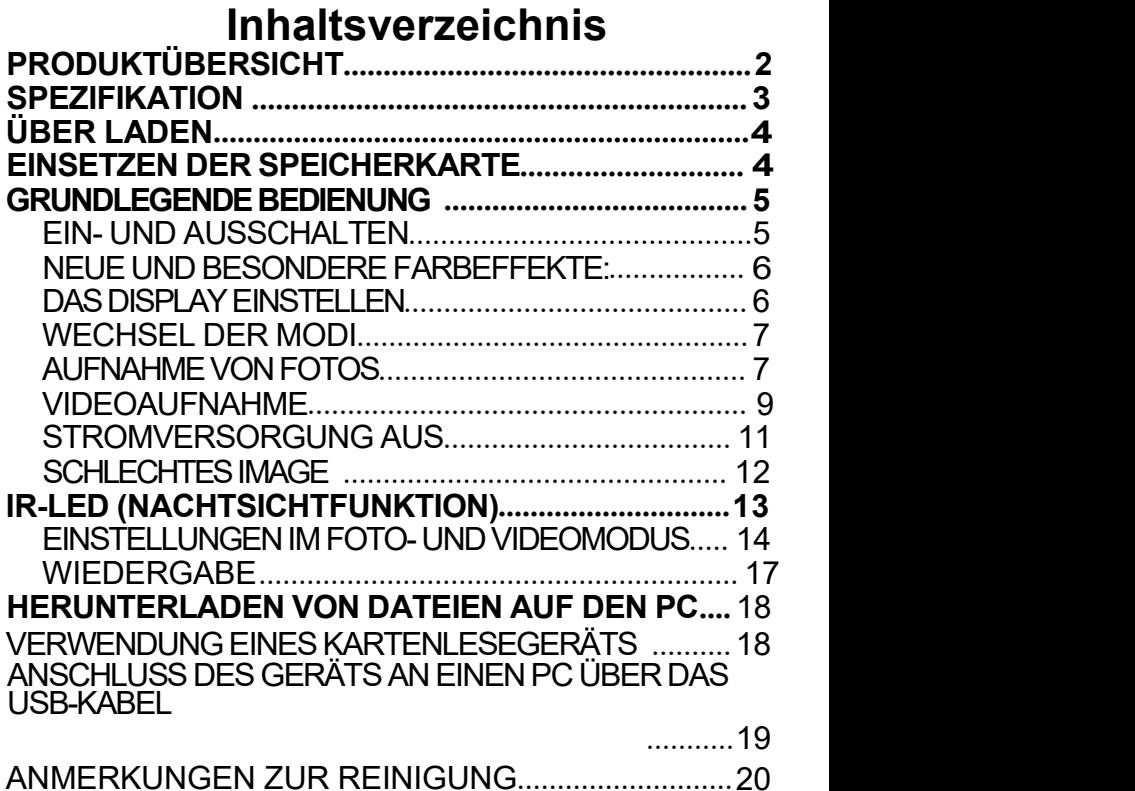

#### <span id="page-3-0"></span>**Produktübersicht**

<span id="page-3-1"></span>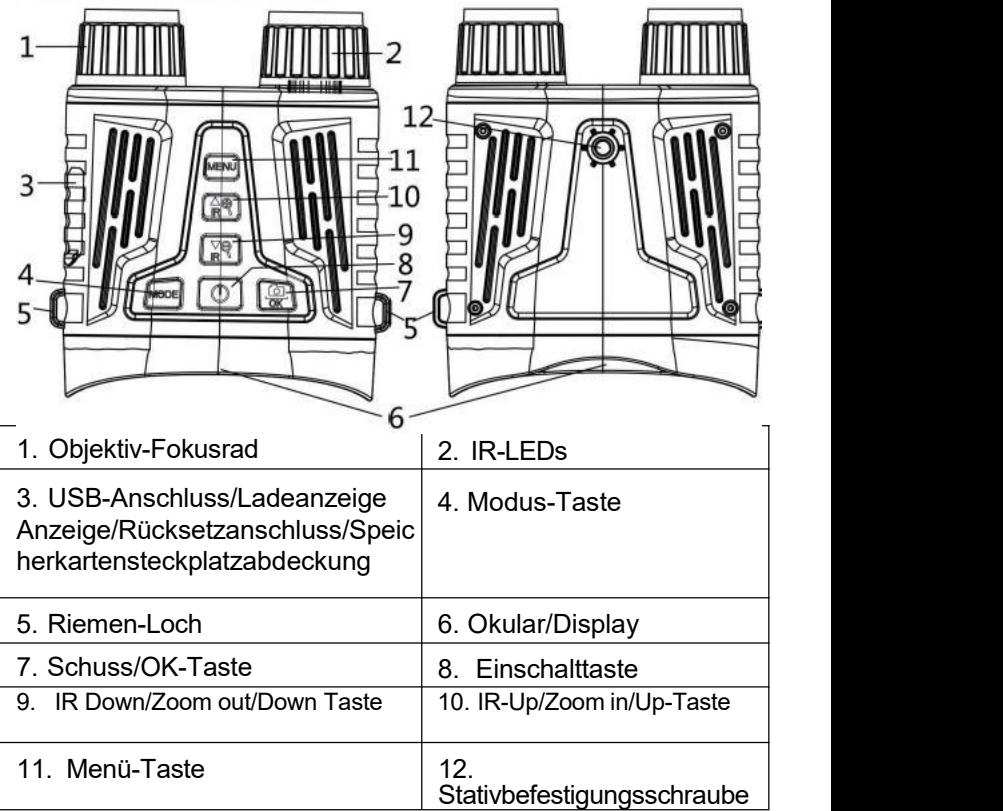

#### **Spezifikation Fotoauflösung:** 36M, 12M, 8M, 5M, 3M, 2M, 1M, **Video-Auflösung:** 4K, FHD, HD **Objektiv:** F1.2 große Blende, f=25mm, automatischer **Infrarotfilter Objektiv-Winkel:** FOV=10°**, Display:** 3.2" 480\*854 HD TFT, 7 Stufen der

Helligkeitseinstellung

**Speicherkarte:** bis zu 32GB

**USB-Anschluss:** TYPE-C

**Automatische Abschaltung:** Aus/1min/3min/5min/10min **Infrarotlicht:** 3W, 850nm starker Infrarotstrahler, 7 Stufen der Infraroteinstellung

**Betrachtungsabstand bei völliger Dunkelheit:** ca.

250-300 Meter

**Sichtweite bei schlechten Lichtverhältnissen:** 3 Meter bis unendlich Digitalzoom: 8-facher Digitalzoom **Farbeffekte:** Farbe, Schwarz-Weiß, leuchtendes Grün, Infrarotlicht

**Energieversorgung:** 2600mAh Lithium-Batterie

<span id="page-5-0"></span>**Datumsstempel:** Unterstützung für die Einstellung von Datum und Uhrzeit. Datums-und Zeitstempel auf Foto- und Videodateien **Bedienungstasten:** 6 Tasten **Betriebstemperatur:** -20°C bis +50°C **Lagertemperatur:** -30°C bis +60°C **Größe und Gewicht:** 145\*120\*55mm/336g

# **Über Laden**

Das Gerät verfügt über einen eingebauten Akku, bitte laden Sie ihn vor dem ersten Gebrauch vollständig auf.

Bitte verwenden Sie ein universelles USB-Netzteil\* (DC 5V/2A) (\*nicht im Lieferumfang enthalten), um dieses Gerät aufzuladen. Während des Ladevorgangs leuchtet die Ladeanzeige auf der linken Seite des TYPE-C-USB- Anschlusses rot; wenn das Gerät vollständig aufgeladen ist, schaltet sich die Ladeanzeige aus. (Wenn das Gerät keinen Strom mehr hat, kann es in etwa 4 Stunden vollständig aufgeladen werden).

### **Einsetzen der Speicherkarte**

◆ Bitte bereiten Sie im Voraus eine Micro-Karte der Klasse 10 (bis zu 32 GB) vor.

◆ Öffnen Sie die Abdeckung des Kartensteckplatzes, und Sie sehen den Kartensteckplatz.

<span id="page-6-0"></span>◆ Stecken Sie die Micro SD-Karte in den Steckplatz. Achten Sie darauf, dass die Richtung richtig ist. Schieben Sie die Karte niemals gewaltsam ein.

◆ Formatieren Sie die Micro SD-Karte, dies kann die Kompatibilität der Micro SD-Karte verbessern.

◆ Um die Karte aus dem Speicherkartensteckplatz des Geräts zu entfernen, drücken Sie die Kante der Speicherkarte leicht ein, die Karte springt heraus. Entfernen Sie dann die Karte.

**Hinweis:** Wenn die Micro-SD-Karte nicht oder nicht richtig eingelegt ist, erscheint nach dem Einschalten die Meldung "KEINE KARTE" und das Kartensymbol mit X in der unteren rechten Ecke. Die Anzahl der möglichen Aufnahmen oder die Aufnahmezeit oben rechts wird als 0 angezeigt. Wenn Sie den Auslöser drücken, erscheint wieder die Meldung "Keine Karte eingelegt".

# **Grundlegende Bedienung**

# **Ein- und Ausschalten**

Halten Sie die POWER-Taste 3 Sekunden lang gedrückt, um das Gerät einzuschalten. Drücken Sie die POWER-Taste erneut lange 3 Sekunden lang, um das Gerät auszuschalten.

#### **Neue und besondere Farbeffekte Leuchtend grüner Farbeffekt & Film Farbeffekt.**

Diese 2 Farbeffekte sind sowohl im normalen Modus als auch im Infrarot-Nachtsichtmodus verfügbar.<br>Schritte:

Langes Drücken von "Menü"->Leuchtend grüner Farbeffekt, langes Drücken von "Menü"->Infrarotlicht Farbeffekt,

Langes Drücken von "Menü"->Zurück zum normalen Farbmodus.

## **Das Display einstellen**

Wenn Sie das Okular / Display-Bildschirm, wenn das MENU -Schrift nicht klar genug ist, stellen Sie bitte das Okular Dioptrien-Einstellrad, bis das MENU-Schrift sieht klar, drücken Sie die MENU-Taste erneut, um das Menü zu verlassen. Stellen Sie dann mit dem Fokussierrad die Schärfe entsprechend der tatsächlichen Entfernung der betrachteten Szene ein, bis der Bildschirm am klarsten ist. Wenn das Licht unzureichend ist oder Sie die Kamera nachts verwenden, drücken Sie bitte die Taste IR Up/Zoom in/Up, um das Infrarotlicht einzuschalten, und wählen Sie den IR-Gang entsprechend dem Licht zu diesem Zeitpunkt.

Je dunkler das Licht ist, desto höher ist die Einstellung. Drücken Sie lange auf die Taste IR Up/Zoom in/Up, um zu zoomen.

# **Wechsel der Modi**

Die Nachtversion hat 3 verschiedene Modi: Fotomodus,

Videomodus und Wiedergabemodus. Drücken Sie die

Modustaste, um den Modus zu ändern

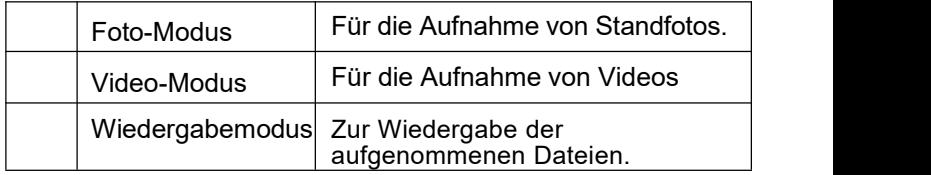

#### **Aufnahme von Fotos**

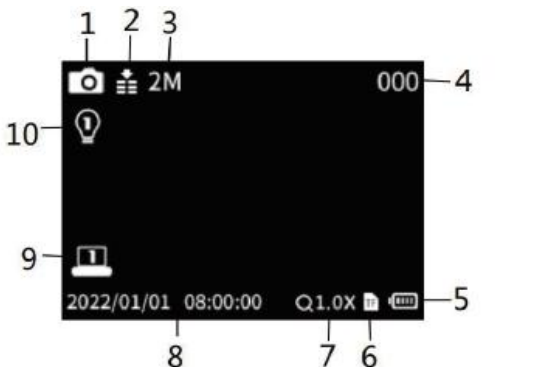

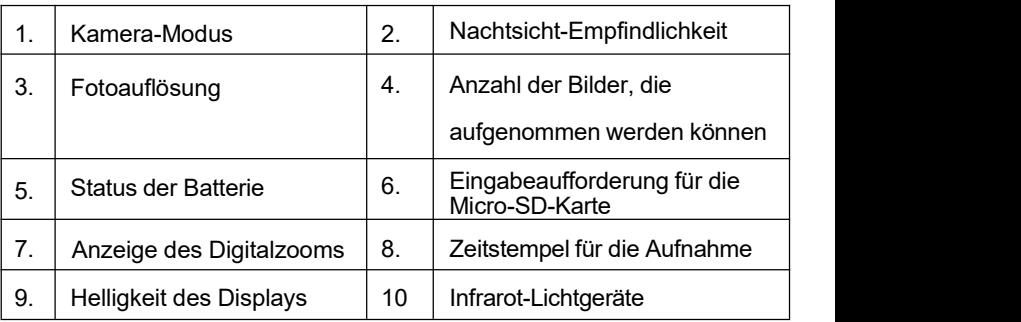

1. Schalten Sie das Gerät ein, die Standardeinstellung ist der Videomodus. Bitte drücken Sie die Modustaste, um in den Kameramodus zu wechseln.

2. Zoomen:

Halten Sie die Taste  $\mathcal{P}$  oder  $\mathcal{P}$  gedrückt, um das Bild zu vergrößern oder zu verkleinern. Der Wert der Vergrößerungsstufe wird auf dem LCD-Bildschirm angezeigt.

3. Nehmen Sie ein Foto auf.

Betrachten Sie Ihr Motiv auf dem LCD-Bildschirm.

-Stellen Sie den Fokus durch Drehen des Fokusrads ein.

Schalten Sie bei Nacht oder unzureichenden Lichtverhältnissen die IR-Funktion ein, indem Sie die Taste IR Up/Zoom in/Up drücken. Erhöhen Sie die Helligkeit, indem Sie die Taste wiederholt drücken. Es gibt 7 Helligkeitsstufen

(0>1>2>3>4>5>6>7>0...) Die Helligkeit kann nach Ihren Bedürfnissen eingestellt werden. Je dunkler das Licht ist, desto höher ist die Einstellung.<br>- Drücken Sie die Taste Shot/OK, um ein Foto aufzunehmen.

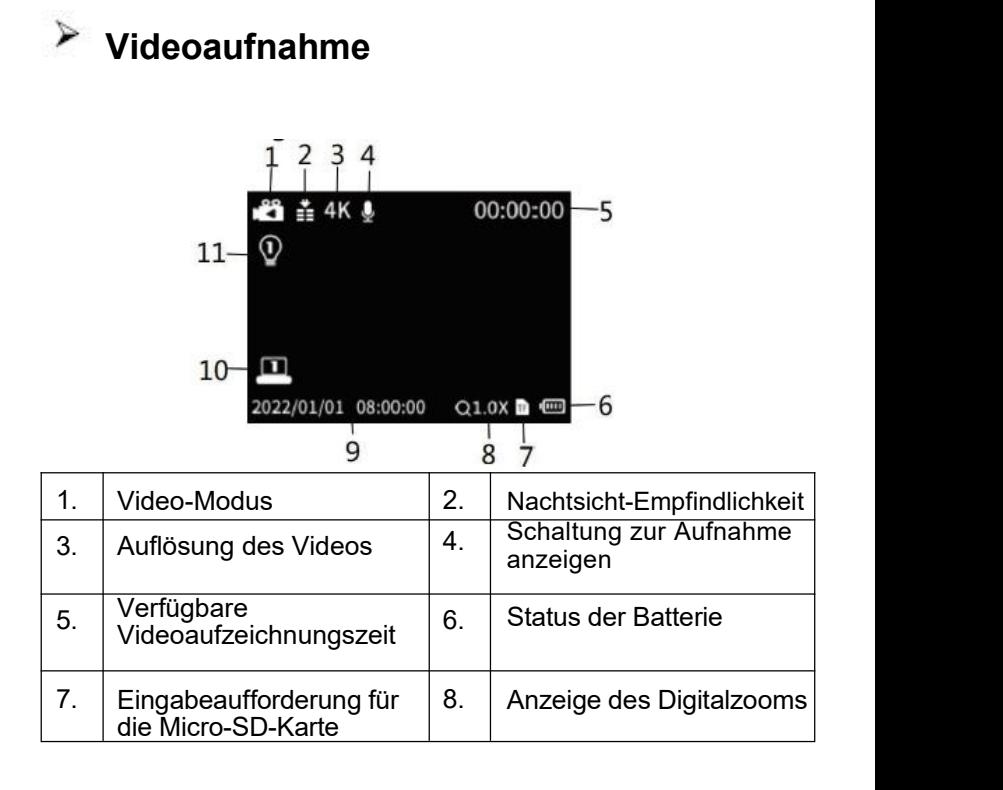

<span id="page-11-0"></span>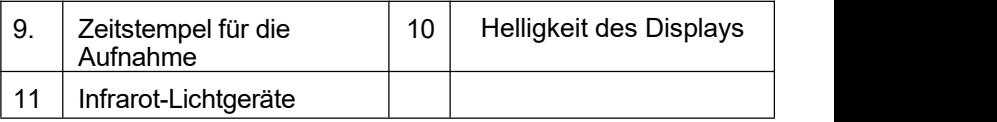

1. Schalten Sie das Gerät ein. Standardmäßig ist der Videomodus eingestellt. Falls nicht, drücken Sie die Modustaste, um in den Videomodus zu wechseln.

2. Zoomen:

Halten Sie die Taste  $\mathcal P$  oder  $\mathcal P$  gedrückt, um das Bild zu vergrößern oder zu verkleinern. Der Wert der Vergrößerungsstufe wird auf dem LCD-Bildschirm angezeigt.

3. Starten Sie die Videoaufnahme.

- Betrachten Sie Ihr Motiv auf dem LCD-Bildschirm.

-Stellen Sie den Fokus durch Drehen des Fokusrads ein.

Erhöhen Sie die Helligkeit durch wiederholtes Drücken der Taste. Es hat 7 Helligkeitsstufen (0>1>2>3>4>5>6>7>0.) Die Helligkeit kann nach Ihren Bedürfnissen eingestellt werden, dunkler und brauchen mehr Helligkeit eingestellt.

- Drücken Sie die Aufnahmetaste, um die Aufnahme zu starten. Die Aufnahmedauer wird auf dem LCD-Bildschirm angezeigt.

4. Beenden Sie die Aufnahme.

- Drücken Sie die Aufnahmetaste erneut, um die Aufnahme

zu beenden.

- Das Gerät beendet die Aufnahme automatisch, sobald die Speicherkarte voll ist.

#### **Beachten Sie:**

## **Stromversorgung aus**

1. Wenn das Gerät vollaufgeladen ist und sich nicht einschalten lässt oder sich der Bildschirm während der Benutzung nicht bewegen lässt und nicht ausgeschaltet werden kann, stecken Sie bitte einen kleinen harten Streifen wie einen Zahnstocher oder Draht in das RST- Loch, wenn Sie den Widerstand spüren, drücken Sie darauf und schalten Sie es dann ein. 2. Bitte verwenden Sie einen universellen USB- Netzadapter\* (DC 5V/2A) (\*nicht im Lieferumfang

enthalten), um dieses Gerät aufzuladen. Nachdem der

TYPE-C USB mit dem Gerät verbunden ist, wenn das rote

Licht der Ladeanzeige des Geräts leuchtet, drücken Sie lange die Power-Taste, um das Gerät einzuschalten, ziehen Sie den TYPE-C USB, um das Gerät auszuschalten, was bedeutet, dass die eingebaute Batterie keine Energie hat und es muss vollständig aufgeladen werden.

# **Schlechtes Image**

◆ Wenn am Tag, vergewissern Sie sich, dass die IR ausgeschaltet ist (wenn IR eingeschaltet ist, ist der Bildschirm schwarz und weiß oder der Bildschirm ist farbig)

◆ Wenn Sie nachts arbeiten, vergewissern Sie sich, dass die IR eingeschaltet ist, und drücken Sie die IR-Taste nach oben (wenn die IR eingeschaltet ist, ist der

Bildschirm schwarz und weiß). Stellen Sie die geeignete Helligkeit nach Ihren Bedürfnissen ein.

◆ Stellen Sie den Fokus ein, indem Sie das Fokusrad langsam drehen und sicherstellen, dass das Bild scharf ist.

## **IR-LED (Nachtsichtfunktion)**

1. In Bezug auf die manuelle Fokussierung: Benutzer können manuell das Fokusrad entsprechend dem tatsächlichen Beobachtungsabstand fokussieren, um den besten Fokus zu debuggen, bis die Anzeige klar ist. 2. Im Foto-/Videomodus, wenn Sie die Dunkelheit Umgebung zu sehen haben, drücken Sie bitte kurz IR UP-Taste, um die IR-LED zu aktivieren, wird das Bild in schwarz und weiß ändern. Die IR-LED hat sieben Stufen, drücken Sie kurz die Taste IR UP, um die Stufe zu erhöhen, drücken Sie kurz die Taste IR DOWN, um die Stufe zu

verringern. (Wenn die Batteriespannung nicht ausreicht, wird die IR-LED-Stufe automatisch gesenkt. Die IR-Stufe kann bis zu 7 Stufen haben, wenn die Batterie voll ist. Wenn die Batterie nur noch halb voll ist, kann der Pegel nur noch 5 betragen. Wenn die Batterie nur noch 25% voll ist, kann der Pegel nur noch 3 betragen. Wenn die Batterie weniger als 25% voll ist, kann die IR LED nicht aktiviert werden).

#### **Einstellungen im Foto- und Videomodus**

Drücken Sie die Menütaste im Foto- oder Videomodus, um die Einstellungen zu ändern.

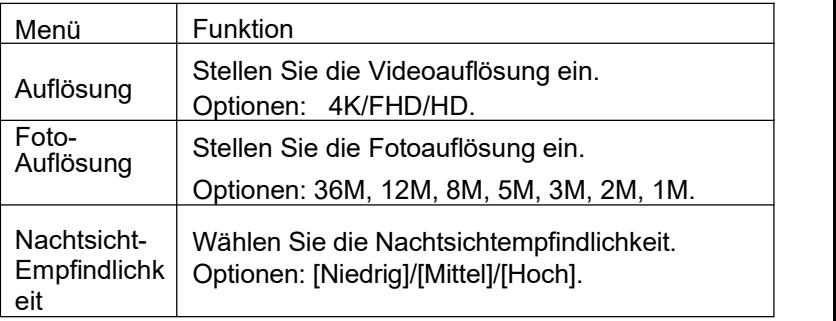

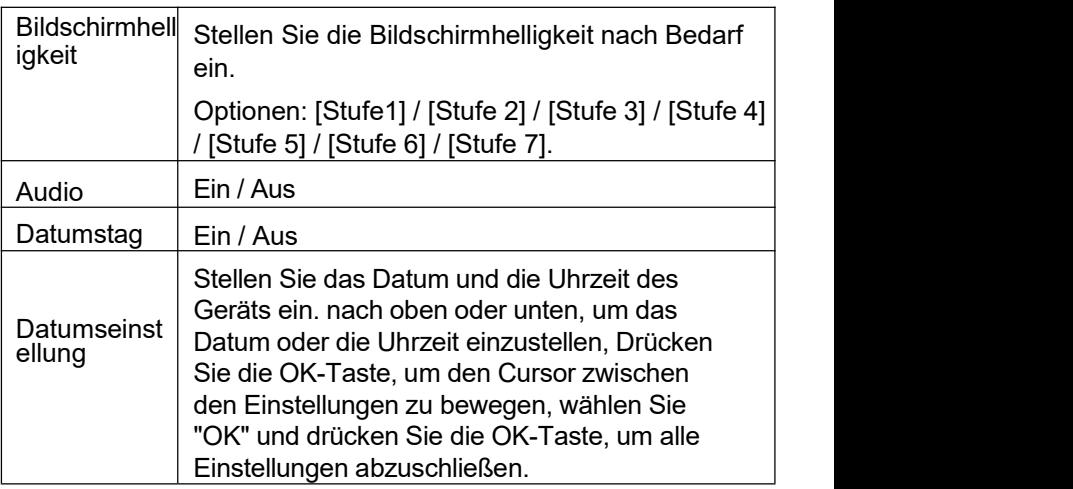

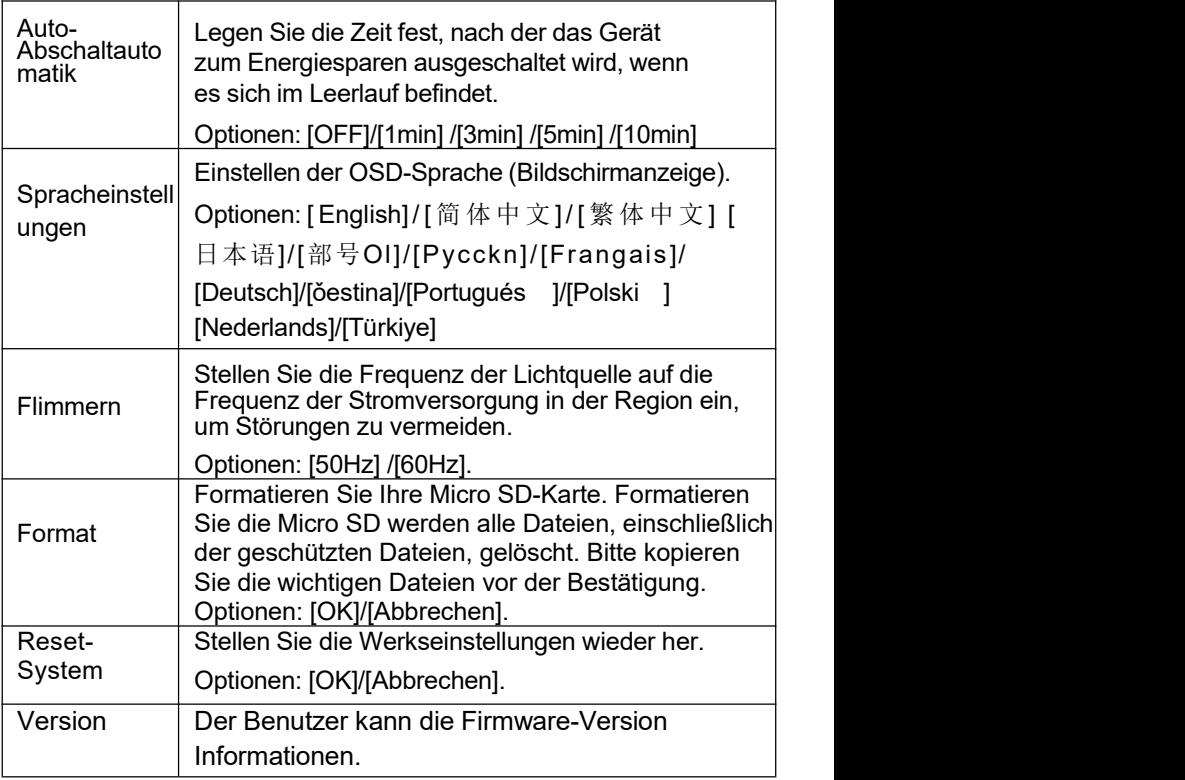

# **Wiedergabe**

1. Schalten Sie das Gerät ein und drücken Sie die Modustaste, um in den Wiedergabemodus zu wechseln.

2. Drücken Sie die Aufwärts-/Abwärtstaste, um Fotos und Videodateien anzuzeigen.

3. Wiedergabe des Videos

- Drücken Sie die Aufnahmetaste, um die Wiedergabe der Videodateien zu starten.

- Drücken Sie die Aufnahmetaste erneut, um die Wiedergabe zu unterbrechen.

- Drücken Sie die Menütaste, um die Wiedergabe des aktuellen Videos zu beenden.

Drücken Sie die Menütaste im Wiedergabemodus, auf dem Bildschirm wird das Wiedergabemenü angezeigt. Drücken Sie die Aufwärts-/Abwärtstaste, um den Scan zu sperren oder zu löschen. Drücken Sie die Aufnahmetaste, um ein Untermenü aufzurufen.

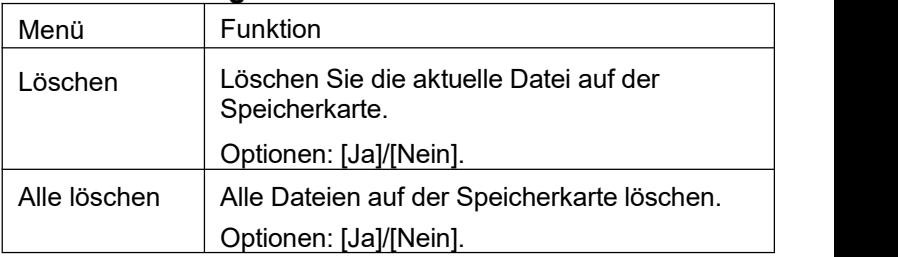

#### **Liste der Wiedergabemenüs:**

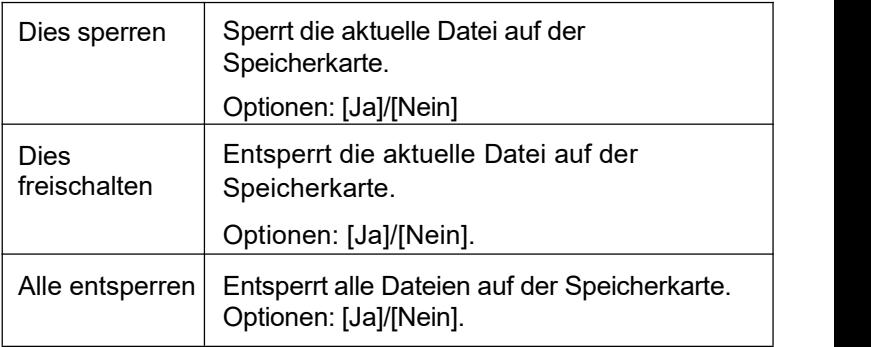

### **Herunterladen von Dateien auf den PC**

Es gibt zwei Möglichkeiten, Dateien vom Gerät auf einen Computer herunterzuladen:

☒Durch Einlegen der Speicherkarte in ein Kartenlesegerät.

☒Durch Verbinden des Geräts mit einem Computer über das mitgelieferte TYPE-C-USB-Kabel.

#### **Verwendung eines Kartenlesegeräts**

1. Nehmen Sie die Speicherkarte aus dem Gerät und

stecken Sie sie in ein Kartenlesegerät. Schließen Sie dann

das Kartenlesegerät an einen Computer an.

2. Öffnen Sie [Arbeitsplatz] oder [Windows Explorer] und

Doppelklicken Sie auf das Symbol des Wechseldatenträgers,

der die Speicherkarte darstellt.

Kopieren Sie die Bilder von der Karte in ein Verzeichnis Ihrer

Wahl auf der Festplatte des Computers.

#### **Anschluss des Geräts an einen PC über das USB-Kabel**

1. Schalten Sie das Nachtsichtgerät ein. Schließen Sie es über das mitgelieferte TYPE-C-USB-Kabel an einen Computer an.

2. Wählen Sie "Speicher" auf dem Bildschirm und drücken Sie die OK-Taste, um den Wechseldatenträgermodus aufzurufen.

3. Öffnen Sie [Arbeitsplatz] oder [Windows Explorer]Ein "Wechseldatenträger" erscheint in der Laufwerksliste. Doppelklicken Sie auf das Symbol "Wechseldatenträger", um dessen Inhalt anzuzeigen. Die auf der Kamera gespeicherten Dateien befinden sich in dem Ordner "DCIM".

4. Kopieren Sie die Fotos oder Dateien auf Ihren Computer.

#### **Anmerkungen zur Reinigung**

**Trennen Sie das Gerät vor der Reinigung von der Stromversorgung! Reinigen Sie das Äußere des Geräts nur mit einem trockenen Tuch. Um eine Beschädigung der Elektronik zu vermeiden, verwenden Sie keine Reinigungsflüssigkeit. Reinigen Sie die Okulare und/oder Linsen nur mit einem weichen, fusselfreien Tuch (z.B. Mikrofasertuch). Um Kratzer auf den Linsen zu vermeiden, verwenden Sie nur einen leichten Druck mit dem Reinigungstuch. Schützen Sie das Gerät vor Staub und Feuchtigkeit. Bewahren Sie es in einer Tasche oder Schachtel auf.**